**remote controls**

# planotime

**Instructions and warnings for the fitter istruzioni e avvertenze per l'installatore Instructions et recommandations pour l'installation Anweisungen und hinweise für den installateur Instrucciones j advertencias para el instalador Instrukcja dla instalatora**

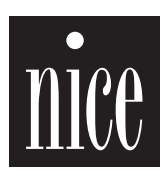

 $\epsilon$ 

## **Spis rozdziałów pag**

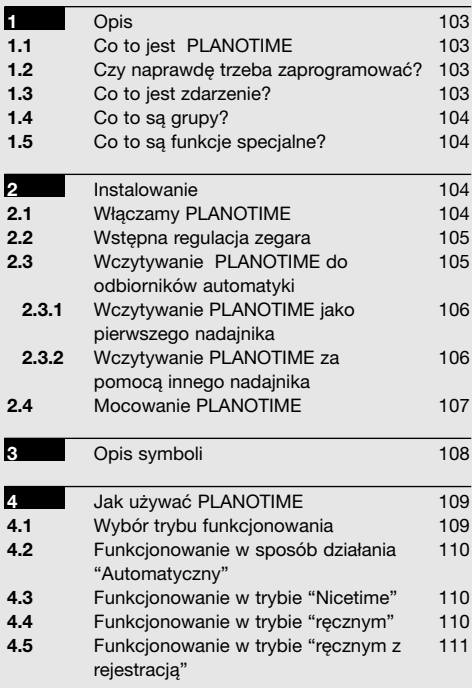

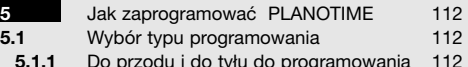

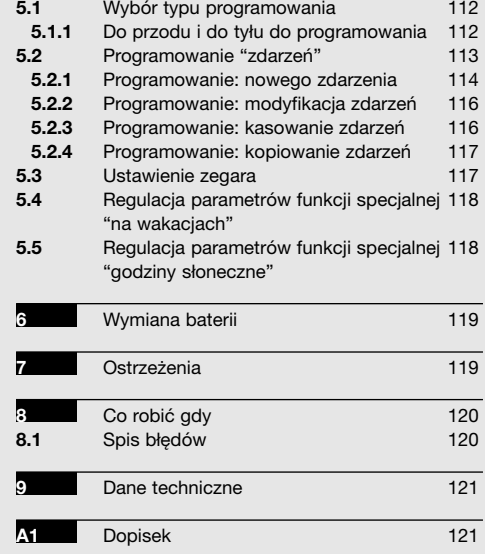

## **Spis tabel pag**

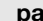

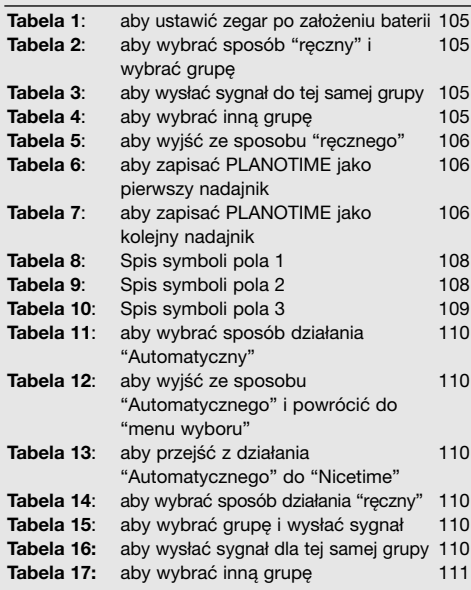

#### **pag**

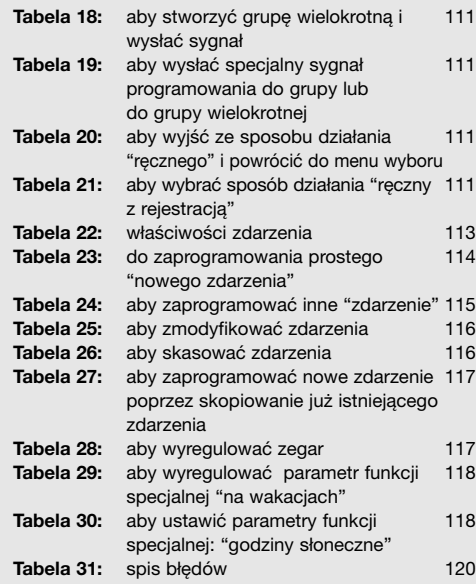

## **pag**

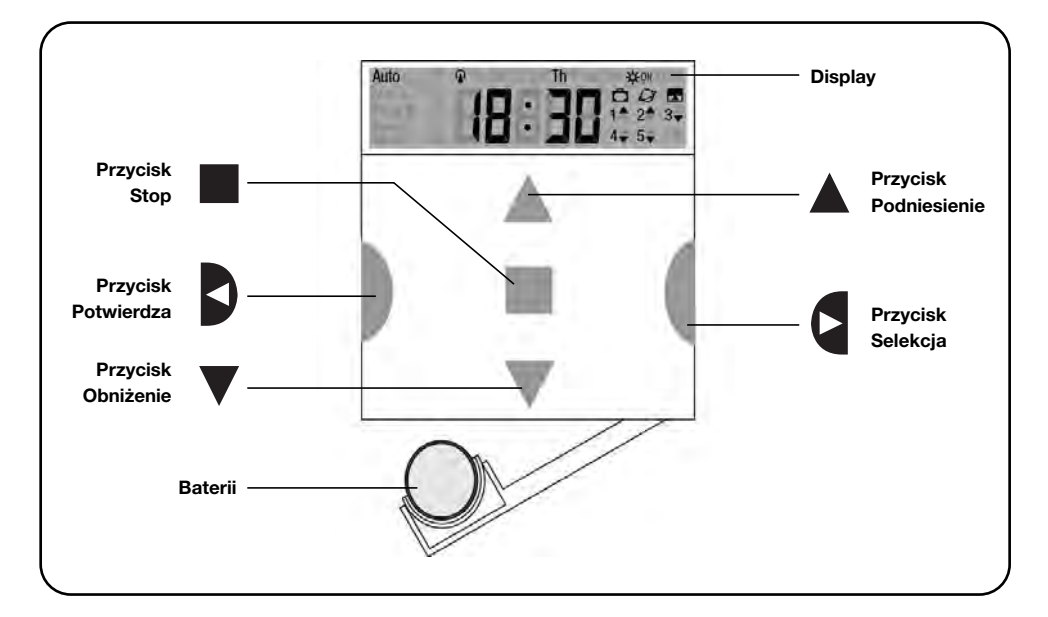

## **1) Opis**

W niniejszym rozdziale przedstawiamy opis podstawowych danych PLANOTIME.

Uważnie przeczytać tą część ponieważ zapoznanie się z produktem ułatwia jego użytkowanie.

#### **1.1) Co to jest PLANOTIME**

PLANOTIME jest nadajnikiem radiowym do sterowania automatyką rolet i markiz; służy do zarządzania 6 grupami automatyki. Może pracować w sposób "ręczny"; wówczas właśnie wy będziecie

kierowali automatyką, lub w sposób "automatyczny", w którym PLANOTIME będzie kierował urządzeniami w dniach i godzinach uprzednio zaprogramowanych.

#### **1.2) Czy naprawdę trzeba zaprogramować?**

Niestety tak!. PLANOTIME nie zna waszych obyczajów; gdy zamierzacie używać go w sposób "automatyczny" to musi on wiedzieć, kiedy obniżyć markizy, powinien wiedzieć też o tym, że w Niedzielę odpoczywacie dłużej z opuszczonymi roletami.

Logika programowania i funkcjonowania PLANOTIME w trybie "automatycznym" jest logiką "**zdarzenia**".

#### **1.3) Co to jest zdarzenie?**

"Zdarzeniem" jest wykonaniem zadania ruchu (podnoszenia lub obniżenia rolet, podnoszenia lub opuszczania markiz, itp.) w danym momencie dnia lub w danym dniu lub w określone dni w tygodniu.

Na przykład "zdarzeniem" jest zadanie podniesienia rolet o 8:30 w Sobotę i w Niedzielę, a innym "zdarzeniem" jest podnoszenie markiz o 18:45 każdego dnia w danym tygodniu.

## **1.4) Co to są grupy?**

Za "grupę" uważa się pojedynczy automat lub grupę siłowników uaktywnianych razem: jedną grupą może być markiza od strony południowej budynku, drugą grupą mogą być markizy od strony zachodniej a rolety części dziennej mogą być trzecią grupą.

PLANOTIME może zarządzać 6 grupami pojedynczo lub kilkoma grupami razem odpowiednio ze sobą powiązanymi (grupa wielokrotna).

Tworzenie grup odbywa się podczas fazy zapisywania kodu radiowego według opisu w rozdziale 2.3

#### **1.5) Co to są funkcje specjalne?**

Kiedy ma miejsce "zdarzenie" wówczas PLANOTIME wysyła sygnał do właściwych grup podlegających danemu zdarzeniu. Zwykle funkcje te przewidują obniżanie lub podnoszenie automatyki i mogą one być także dostosowane do zadań specjalnych:

- Słońce ON  $*^{00}$  lub Słońce OFF  $*^{00}$ : uaktywnia lub wyłącza funkcje automatyki, które pochodzą od czujników klimatycznych. Funkcja ta służy do wyboru czy sterować samemu automatyką (Słońce OFF) czy pozwolić, aby sterowały nią czujniki (Słońce ON). Ta funkcja wyłącza czujniki Deszczu i Słońca, a czujnik Wiatru, jako że jest on zabezpieczeniem, będzie zawsze aktywny.
- **Na wakacjach**  $\Box$  : przestawia o kilka minut (od 0 do 75), w przypadkowy sposób, godzinę zdarzenia w stosunku do czasu zaprogramowanego; służy do symulacji obecności osób w domu nawet gdy nikogo nie ma.
- **Godziny słoneczne**  $\mathcal{Q}$ : dzień po dniu, w ciagu roku, koryguje godzinę zaprogramowanego zdarzenia odpowiednio do czasu wschodu i zachodu słońca; jak na przykład w lecie przyśpiesza poranne zdarzenia i opóźnia popołudniowe.
- **Funkcja czasowa E**: służy do częściowego podnoszenia lub obniżania markizy czy rolety i uaktywnia się po wysłaniu sygnału "Stop" chwilę po wysłaniu sygnału na "Podniesienie" lub "Obniżenie" (od 1 do 99 sekund).

Dokładniejsze informacje o tych funkcjach specjalnych znajdują się w rozdziale 5.

## **2) Instalowanie**

Ten rozdział służy do ułatwienia czynności instalowania i uruchomienia PLANOTIME. Będą tutaj omawiane aspekty związane ze szczegółami technicznymi; kierując się niniejszymi instrukcjami, unikniemy niebezpiecznych sytuacji dla człowieka jak i dla automatyki. Unikniemy możliwości uszkodzenia PLANOTIME.

**Uwaga:** w tym rozdziale zakładamy, że są już znane podstawowe funkcje PLANOTIME; jeśli tak nie jest, przeczytać także rozdziały 3 i 4.

### **2.1) Włączamy PLANOTIME**

PLANOTIME pracuje przy zasilaniu z baterii, która jest już włożona ale nie jest podłączona, aby jej niepotrzebnie nie zużywać. Aby uaktywnić PLANOTIME należy wyciągnąć języczek plastikowy, który wystaje z przegródki na baterię.

Zaraz po właczeniu PLANOTIME bedzie wymagał ustawienia wewnętrznego zegara.

## **2.2) Wstępna regulacja zegara**

Aby wyregulować zegar należy kierować się opisami umieszczonymi w tabeli nr 1. Jeżeli nie zamierza się wykonać tej regulacji, nacisnąć przycisk "■"; w tym wypadku zegar zacznie odliczać czas od godziny 00.00 i od Niedzieli.

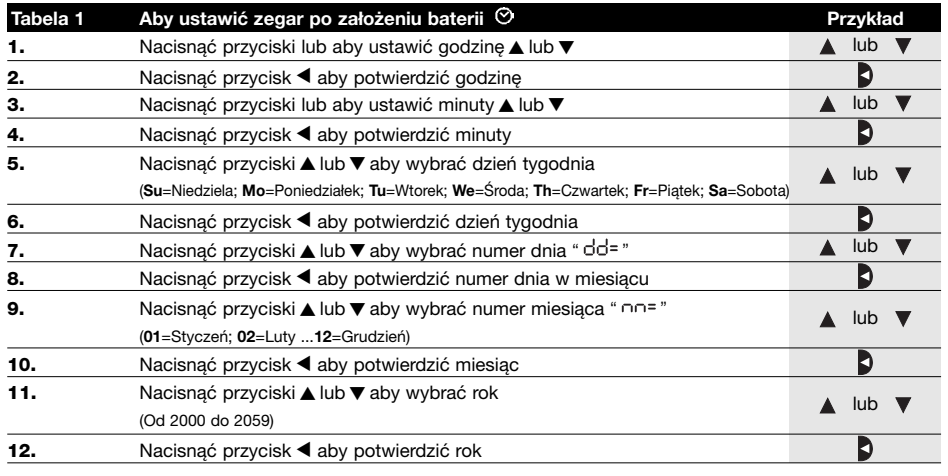

Po wymianie baterii należy ustawić tylko zegar; wszystkie inne zdarzenia i parametry pozostaną zapisane w pamięci PLANOTIME.

## **2.3) Memorizzazione di PLANOTIME nei ricevitori degli automatismi**

Każdy nadajnik radiowy, czyli także PLANOTIME, jest rozpoznawany przez automatykę poprzez "kod", który jest inny dla każdego nadajnika. Niezbędne jest więc wykonanie "zapisywania", którym dostosowuje się automatykę do rozpoznawania kodu PLANOTIME.

Gdy grupa złożona jest z wielu urządzeń, należy powtórzyć zapisywanie dla każdego z nich. PLANOTIME będzie mógł sterować 6 grupami automatów i do każdej wyśle inny kod, dlatego też przed fazą zapisywania należy wybrać grupę, do której dany siłownik będzie należał. Zapisywanie jest możliwe wówczas, gdy PLANOTIME funkcjonuje w systemie "ręcznym". Wybieramy każdorazowo tylko **jedną grupę**.

Aby wybrać sposób "ręczny" i wybrać grupę należy wykonać poniższe czynności.

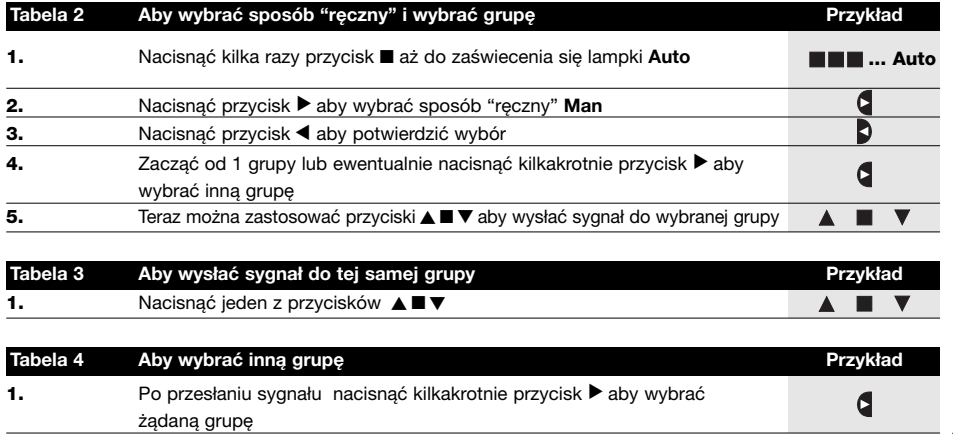

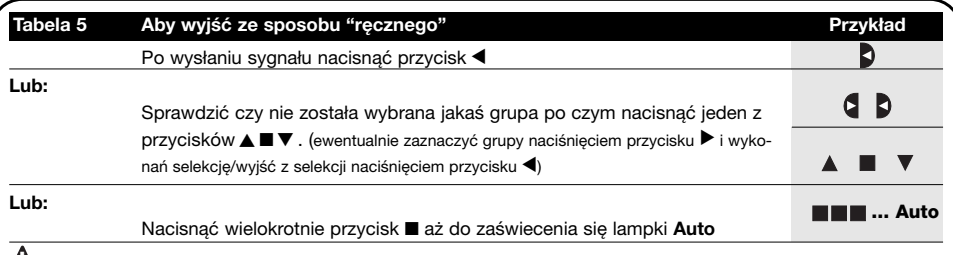

**Uwaga:** Zapisywanie kodu może być wykonane we wszystkich odbiornikach, które znajdują się w zasięgu **!** PLANOTIME; należy więc zasilić tylko ten , który podlega tej procedurze.

Wszystkie sekwencje zapisywania są określone czasowo, czyli że należy je wykonać w czasie przewidzianym.

## **2.3.1) Wczytywanie PLANOTIME jako pierwszego nadajnika**

Kiedy pamięć z odbiornika nie posiada żadnego kodu, należy przystąpić do fazy wczytywania PLANOTIME według poniższej procedury:

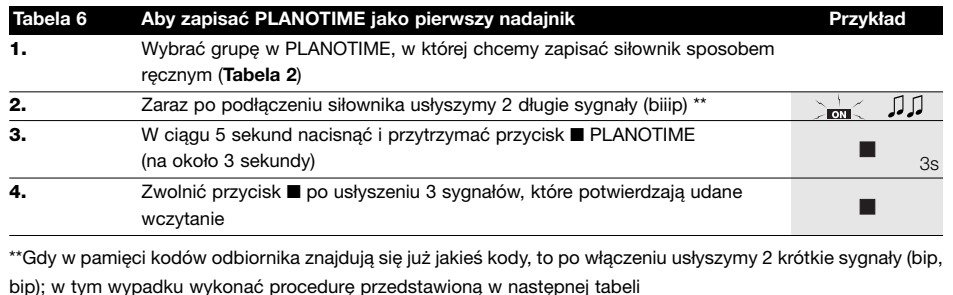

## **2.3.2) Wczytywanie PLANOTIME za pomocą innego nadajnika**

Gdy w pamięci odbiorników znajdują się już kody innych nadajników, należy przystąpić do wczytywania PLANOTIME według poniższej procedury:

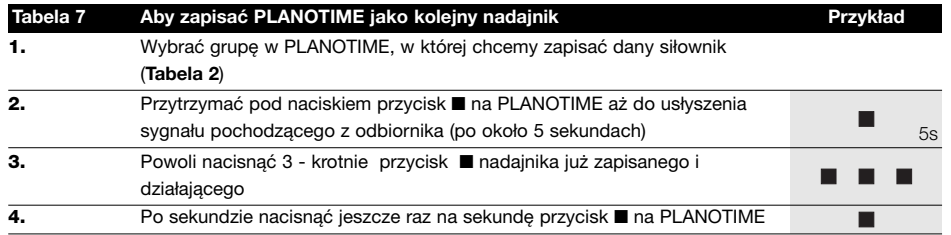

3 sygnały pochodzące z odbiornika zasygnalizują, że PLANOTIME został prawidłowo zapisany. Gdy pamięć odbiornika jest pełna (14 kodów) to wydanie 6 sygnałów oznaczać będzie, że PLANOTIME nie może być zapisany.

### **2.4) Mocowanie PLANOTIME**

Aby wybrać jak najlepsze miejsce na umieszczenie PLANOTIME kierować się poniższymi wskazówkami:

- PLANOTIME jest przystosowany do zamontowania tylko w zabezpieczonych pomieszczeniach i nie może być zamontowany na zewnątrz i w miejscach, gdzie będzie wystawiony na opady deszczu.
- Powinien być zamocowany na wysokości 1,5m od ziemi tak, aby można było patrzeć na PLANOTIME lekko od góry.
- Nie umieszczać go w pobliżu, lub, co gorzej, na strukturach metalowych, które zmniejszają jego zasięg działania.
- Umieścić PLANOTIME w żądanym punkcie i wykonać próbę sterowania wszystkich urządzeń i sprawdzić czy otrzymują one od niego sygnał radiowy.
- Pamiętać należy, że gdy bateria zasilająca nie jest nowa to zasięg może zmniejszyć się o 20÷30%.

**UWAGA: obecność innych urządzeń – nadajników !radiowych lub zakłóceń elektromagnetycznych może zmniejszyć drastycznie zasięg PLANOTIME. Nice S.p.a. nie może zagwarantować, że sygnały będą odbierane przez wszystkie urządzenia (w celu zmniejszenia tego ryzyka należy zapoznać się z rozdziałem 8 "Co robić gdy ".** 

Po zweryfikowaniu funkcionowania systemu, PLANOTIME można przykręcić na stałe śrubami tak jak pokazano na rysunku.

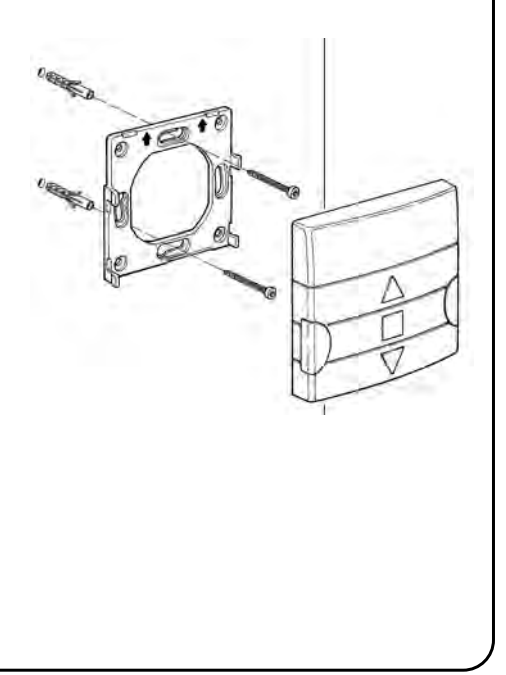

# **3) Opis symboli**

Symbole widoczne na PLANOTIME podzielone są na trzy pola:

- **Pole 1** po lewej stronie wskazuje sposoby funkcjonowania i programowania
- **Pole 2** po środku wskazuje zegar tygodniowy
	-
- 
- **Pole 3** po prawej stronie wskazuje grupy funkcji specjalnych

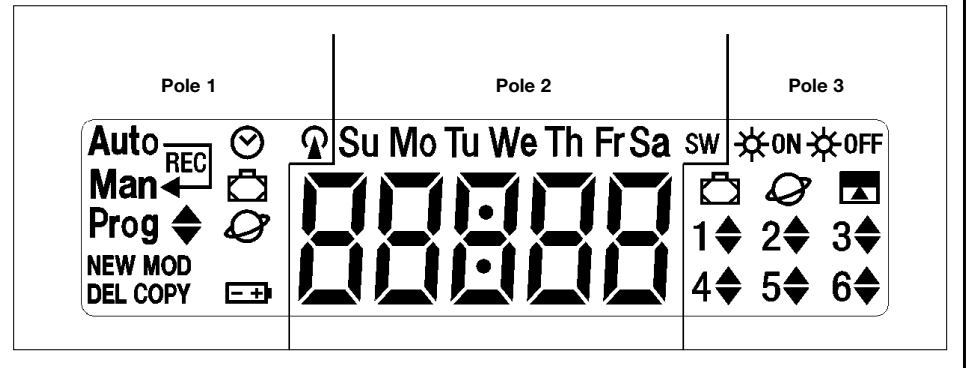

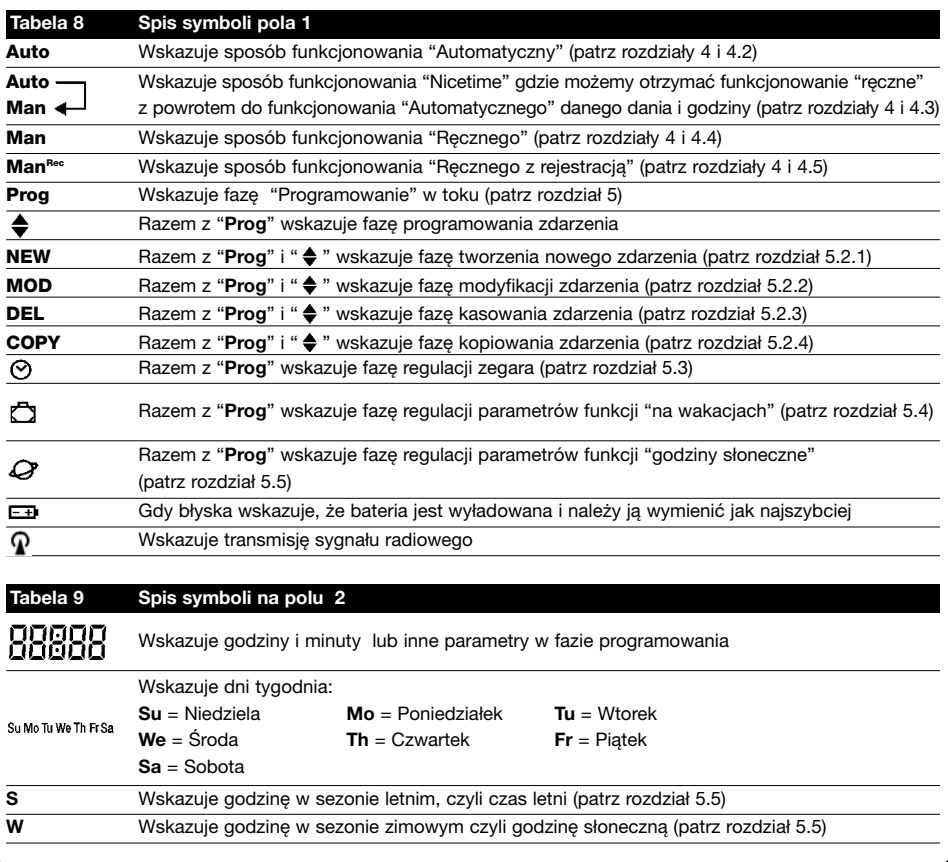

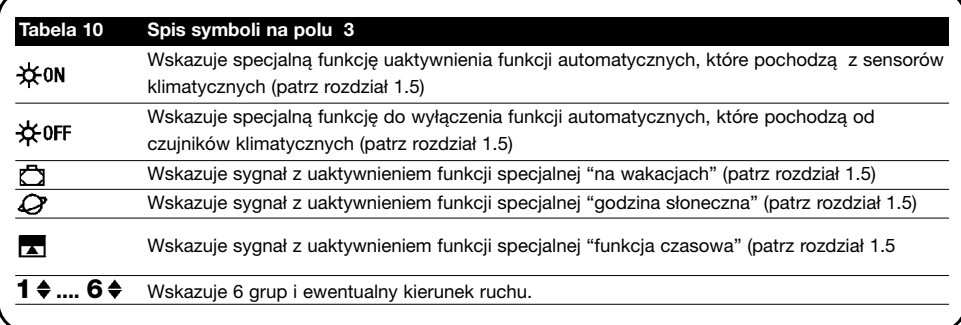

## **4) Jak używać PLANOTIME**

PLANOTIME może być używany przy wielu ustawieniach funkcjonowania.

**Auto** Sposób funkcjonowania "Automatyczny" (patrz rozdział 4.2)

W trybie "Automatycznym", PLANOTIME wykonuje zdarzenia zaprogramowane w ustalonym dniu i godzinie.

**Auto** Sposób funkcjonowania "Nicetime" (patrz rozdział 4.3)

**Man**

W trybie "Nicetime" PLANOTIME funkcjonuje tak jak w sposobie "ręcznym", z tym wyjątkiem, że powróci automatycznie do sposobu funkcjonowania "Automatycznego" w ustalonym dniu i o określonej godzinie. W praktyce służy do przerwania sposobu "Automatycznego" na pewien okres czasu.

**Man** Sposób funkcjonowania "ręczny" (patrz rozdział 4.4)

W trybie "ręcznym" PLANOTIME prześle do wybranych grup tylko te sygnały, które pochodzą od nacisku przycisków ▲ ■ ▼ .

**Notatka:** sposób "ręczny" jest jedynym sposobem, w którym nie jest ważne wyregulowanie zegara.

**ManRec** Sposób funkcjonowania "ręczny z rejestracją" (patrz rozdział 4.5)

W trybie "ręcznym z rejestracją" PLANOTIME będzie funkcjonował tak jak w sposobie "ręcznym", ale dodatkowo wszystkie sygnały sterujące zostaną zarejestrowane jako zdarzenia i będą zapisane razem z godziną kiedy miały miejsce. Służy do tworzenia układu zdarzeń bez konieczności bezpośredniego zaprogramowania każdego z nich osobno, ale z zastosowaniem PLANOTIME w trybie "ręcznym" przez jeden tydzień i zapamiętaniem historii obsługi.

**Prog** Tryb "programowanie" (patrz rozdział 5)

W trybie "programowania" można programować, zmieniać, kopiować i kasować zdarzenia; można również wyregulować zegar i inne parametry przydatne przy funkcjonowaniu PLANOTIME.

## **4.1) Wybór trybu funkcjonowania**

Aby wejść w żądany tryb funkcjonowania należy go wybrać i potwierdzić wybór w "menu wyboru". "Menu wyboru" można uważać za punkt startowy dla wyboru funkcji PLANOTIME: "**Auto**", "**Man**", "**ManREC**" i "**Prog**".

Z jakiegokolwiek sposobu funkcjonowania lub programowania, w jakim znajduje się PLANOTIME można powrócić do "menu wyboru " po wielokrotnym naciśnięciu przycisku ■ aż do zaświecenia się lampki "**Auto**",

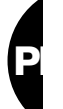

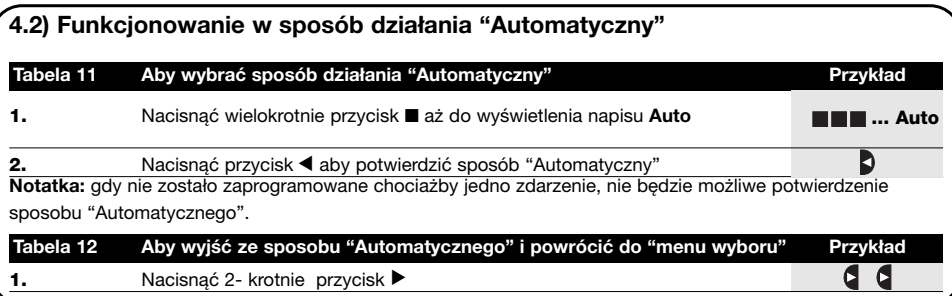

#### **4.3) Funkcjonowanie w trybie "Nicetime" Auto Man**

"Nicetime" jest specyficzną funkcją, która przerywa na jakiś czas, tryb "Automatyczny" aby przejść na tryb "ręczny". Można wybrać funkcję Nicetime tylko gdy znajdujemy się w ustawieniu "Automatycznym".

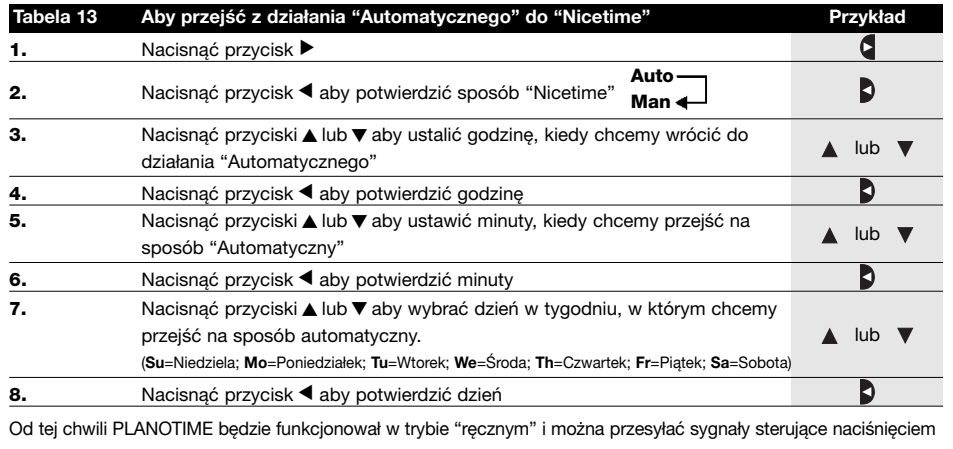

jednego z przycisków: ▲■▼. PLANOTIME powróci do działania "Automatycznego" w ustalonym dniu i godzinie. Aby wyjść z trybu "Nicetime" przed czasem i powrócić do menu wyboru kierować się instrukcjami w tabeli 20

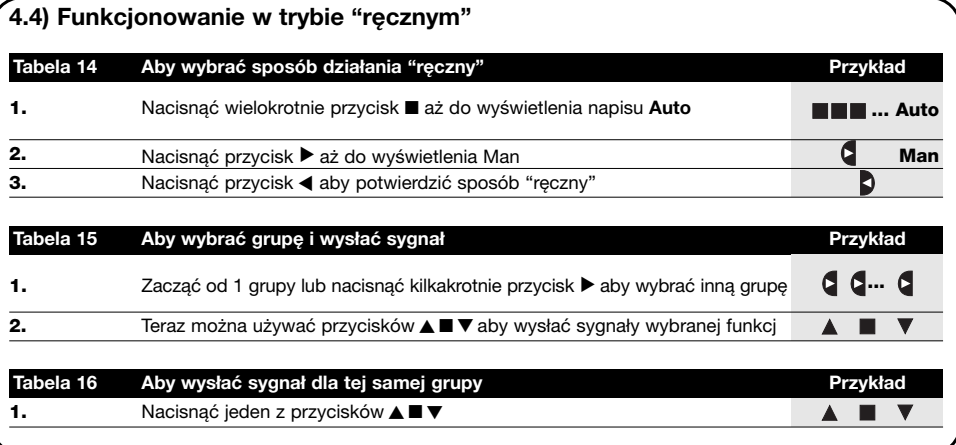

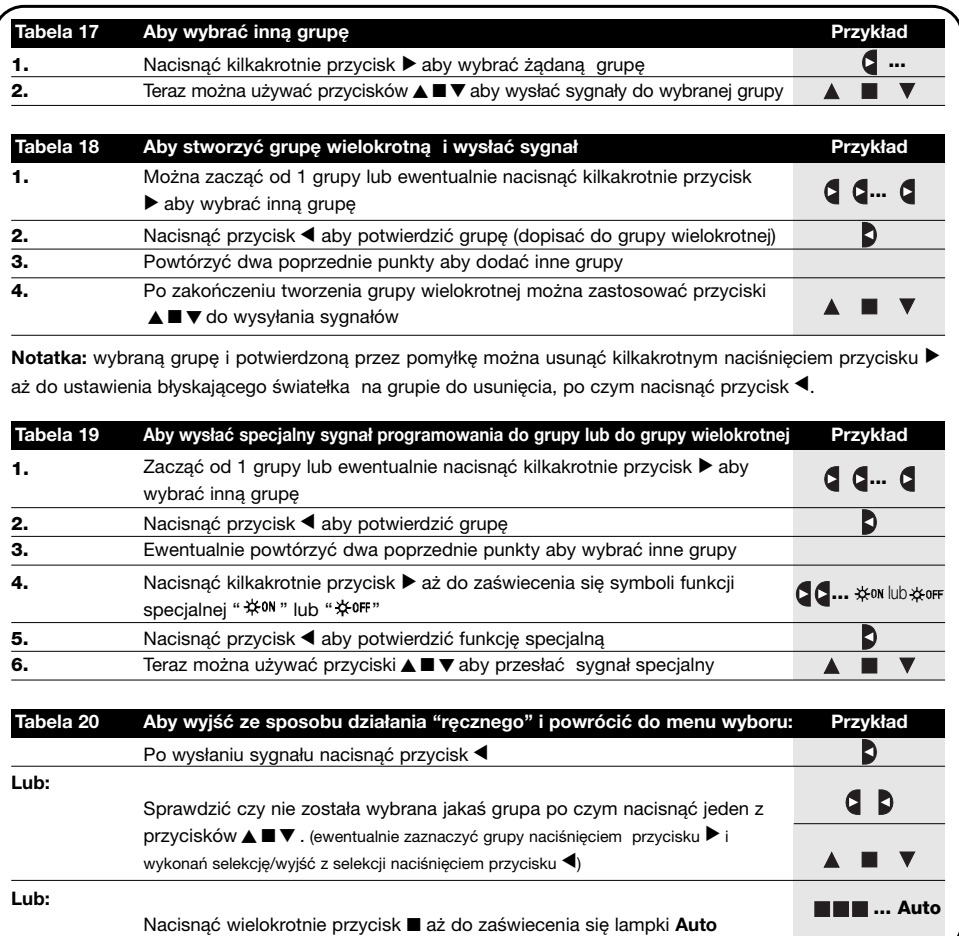

## **4.5) Funkcjonowanie w trybie "ręcznym z rejestracją" Man**

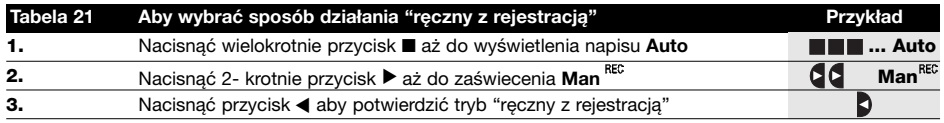

Od tego momentu można używać PLANOTIME jakby to był sposób "ręczny", a dodatkowo wszystkie sygnały wysyłane przyciskami ▲ lub ▼ , z dniem i czasem, kiedy zostały wydane, zostaną zapisane jako zdarzenia. **Notatka:** sposób "ręczny z rejestracją" nie pozwala na zarejestrowanie zdarzeń, które posiadają funkcję "■".

Zalecenia dla osób z mniejszym doświadczeniem: Użyć trybu "ręcznego z rejestracją" aby zapisać sekwencję zdarzeń bez kłopotliwego programowania ich pojedynczo. Aby zarejestrować zdarzenia z całego tygodnia, wejść do trybu "ręcznego z rejestracją", na przykład na początku tygodnia i później normalnie używać PLANOTIME do sterowania podnoszeniem lub obniżaniem zasłon i markiz codziennie o żądanej godzinie. Na początku następnego tygodnia PLANOTIME ustawi się w sposób "Automatyczny", zapamiętując wszystkie operacje i w ten sposób zdarzenia będą się powtarzać co tydzień.Aby skasować zdarzenia zarejestrowane przez pomyłkę patrz rozdział 5.2.3.

## **5) Jak zaprogramować PLANOTIME**

Funkcjonowanie PLANOTIME w trybie "programowania" służy do tworzenia zdarzeń, do ich modyfikacji, do kopiowania i do kasowania; można tu również ustawić zegar i inne parametry użyteczne dla funkcjonowania PLANOTIME.

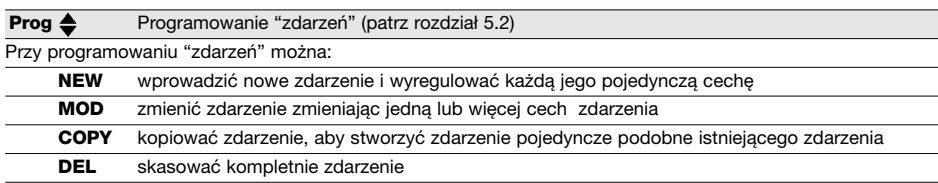

**Prog** Ustawienie zegara (patrz rozdział 5.3)

Ustawienie zegara jest niezbędne, ponieważ służy on do wykonania przez PLANOTIME zdarzenia o ustalonej godzinie. Gdy używana jest funkcja specjalna: "godziny słoneczne" oprócz ustawienia godziny, minuty i dnia tygodnia należy też ustawić dzień w miesiącu i miesiąc w roku. Należy wpisać także aktualną godzinę odpowiednio do sezonu: czy jest to sezon zimowy (godzina słoneczna), czy sezon letni (godzina urzędowa).

**Prog R**egulacja parametrów funkcji: "na wakacjach" (patrz rozdział 5.4)

Służy do wyregulowania wartości maksymalnego przesunięcia czasowego od ustalonej godziny zdarzenia; można ustawić ją na minimum 0 minut (bez zmian) do maksymalnie 75 minut.

**Prog**  $\mathcal{Q}$  Programowanie parametrów funkcji: "godziny słoneczne" (patrz rozdział 5.5)

Służy do ustawienia niezbędnych parametrów do obliczenia "godzin słonecznych":

- Szerokość geograficzna miejsca instalowania w stosunku do równika ziemskiego (znaleźć można we wszystkich atlasach).
- Różnica pomiędzy godziną na zegarze i faktyczną godziną słoneczną.
- Określenie, czy bieżąca godzina jest godziną sezonu zimowego (słoneczną) czy godziną sezonu letniego (urzędową).

## **5.1) Wybór typu programowaniae**

Aby wejść do funkcji "programowania" należy zaznaczyć funkcję i potwierdzić wybór w "menu wyboru". "Menu wyboru" może być uważane za punkt startowy dla wszystkich funkcji PLANOTIME.

Z każdego sposobu funkcjonowania lub programowania, w jakim znajduje się PLANOTIME, można powrócić do

"menu wyboru" po kilkakrotnym naciśnięciu przycisku ■ aż do momentu zaświecenia się lampki "**Auto**"

## **5.1.1) Do przodu i do tyłu do programowania**

Programowanie jest procedurą programowania etapami, czyli programuje się kolejno niezbędne wartości i

parametry. Przypomina się, że w trakcie wykonywania tej fazy

- błyskający symbol w 50% wskazuje programowanie danego parametru
- przyciski: ▲ lub ▼ regulują dany parametr
- przycisk < potwierdza parametr i przechodzi się do wykonania następnej fazy
- przycisk anuluje ewentualny wybór i powraca się do poprzedniej fazy
- przycisk > zaznacza lub anuluje wybór parametru
- błyskający symbol w 25% wskazuje, że parametr nie został zaznaczony
- błyskający symbol w 75% wskazuje, że parametr został zaznaczony
- w niektórych przypadkach nie można potwierdzić parametru, gdy nie zostanie zaznaczony wybór; na przykład: nie byłoby możliwe zaprogramowanie zdarzenia bez zaznaczenia chociażby jednego dnia tygodnia.

## **5.2) Programowanie "zdarzeń"**

W programowaniu zdarzeń należy ustawić pojedynczo wszystkie cechy, z których złożone jest zdarzenie, czyli

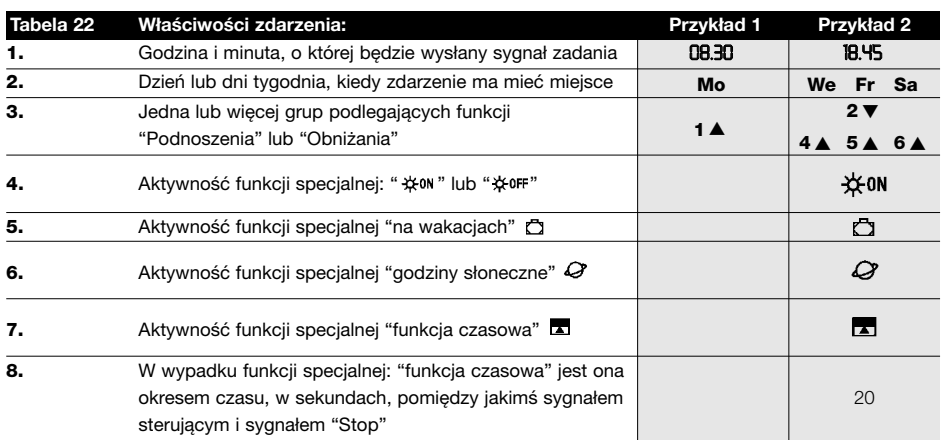

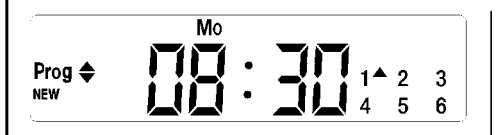

**W przykładzie NR1:** o godzinie 8.30 każdego Poniedziałku grupa 1 otrzyma sygnał "Podnoszenia".

Prog ♦ **NEW** 

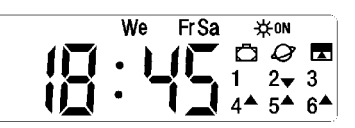

**W przykładzie NR2:** o godzinie 18.45 w każdą Środę, Piątek i Sobotę grupa 2 otrzyma sygnał na "Obniżenie" i grupy 4,5,6 otrzymają sygnał na "Podniesienie"; funkcje te przewidują także realizację sygnałów pochodzących od czujników klimatycznych. Jest również aktywna funkcja "godziny słoneczne", w wyniku, której godzina wykonywania funkcji ustawionej na 18.45 będzie korygowana w ciągu roku, odpowiednio do aktualnej godziny zachodu słońca. Przewidziana została także "funkcja czasowa", czyli po 20 sekundach od rozpoczęcia ruchu będzie miał miejsce "Stop".

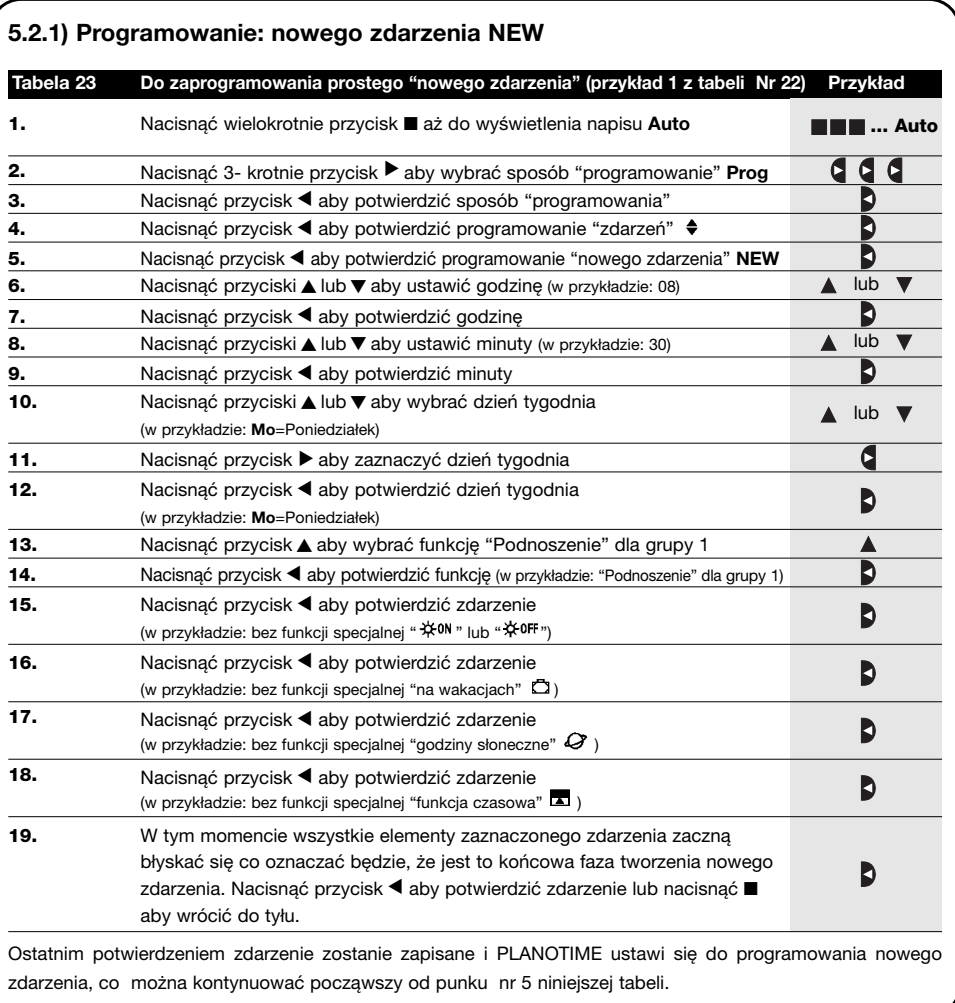

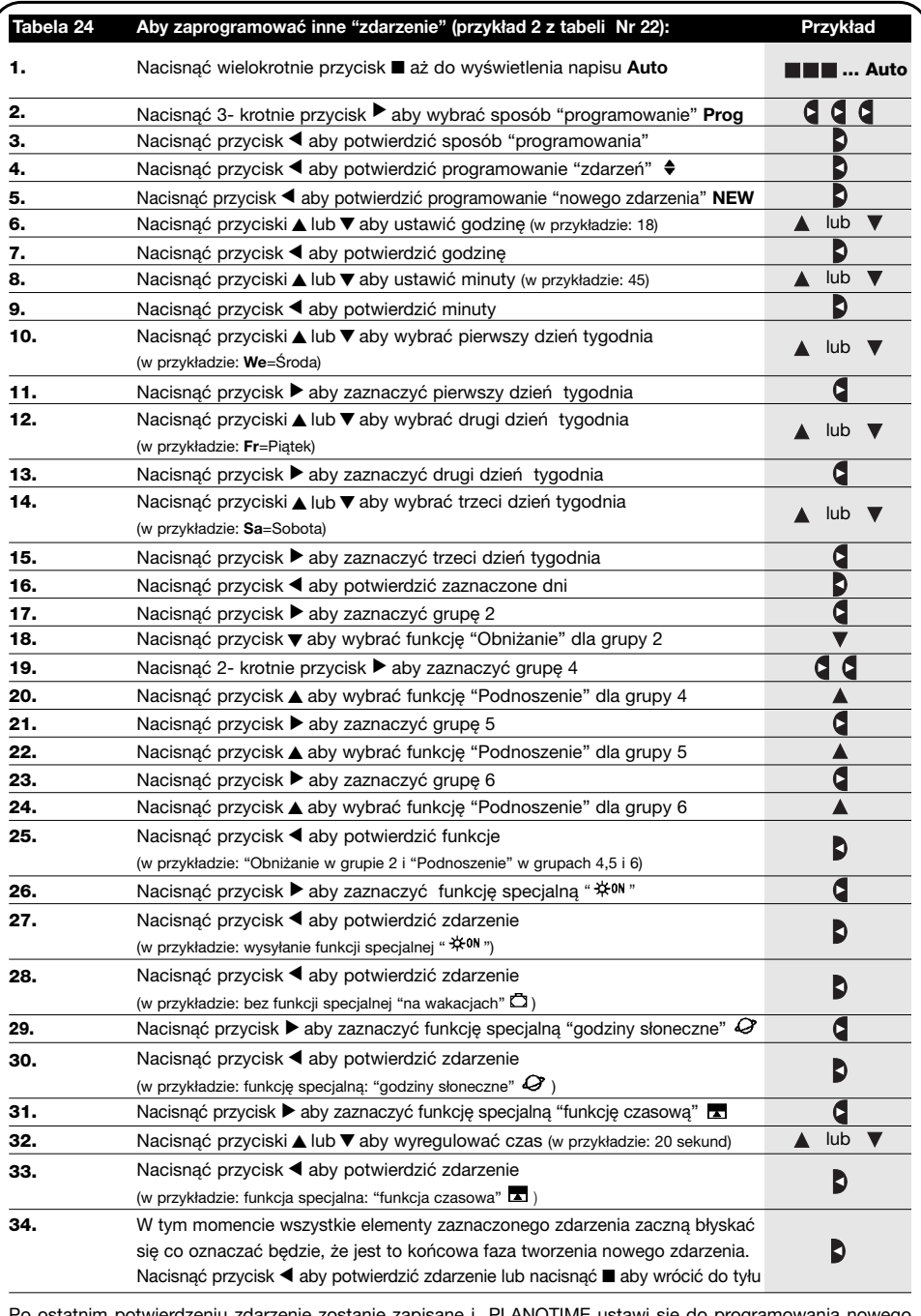

rtwierdzeniu zdarzenie zostanie zapisane i PLANOTIME ustawi się do programowania nowego zdarzenia, kontynuować więc począwszy od punku nr 5 niniejszej tabeli. **Notatka:** w celu prawidłowego funkcjonowania "godzin słonecznych" należy ustawić właściwe parametry (patrz tabela 30)

## **5.2.2) Programowanie: modyfikacja zdarzeń MOD**

Wszystkie zaprogramowane zdarzenia mogą być zmienione w jakiejkolwiek chwili. Przed przystąpieniem do modyfikacji należy to zdarzenie znaleźć i wybrać spośród obecnych zdarzeń.

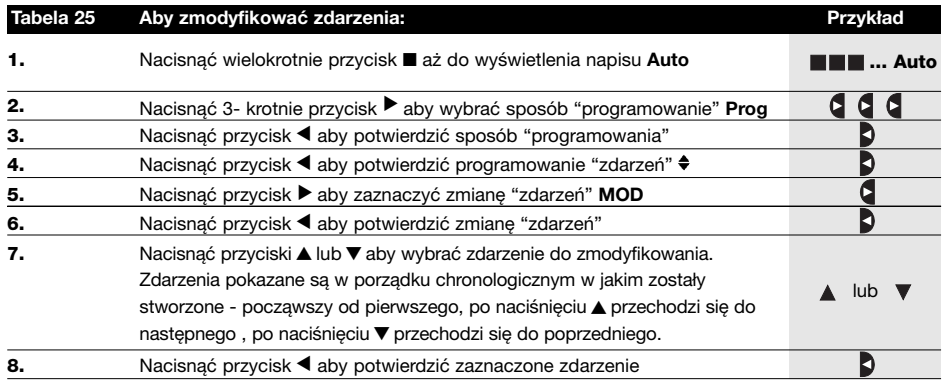

Teraz zmianę wykonuje się tą samą procedurą programowania jak etapy "nowego zdarzenia" (patrz rozdział 5.2.1), można również modyfikować lub potwierdzić pojedynczo lub wszystkie cechy razem. Po wykonaniu modyfikacji i po potwierdzeniu ostatniego parametru zdarzenie zostanie ponownie zapisane i PLANOTIME dostosuje się do wykonania modyfikacji następnego zdarzenia, należy więc wykonać procedurę począwszy od punktu NR6 niniejszej tabeli.

#### **5.2.3) Programowanie: kasowanie zdarzeń DEL**

Wszystkie zaprogramowane zdarzenia mogą być skasowane w każdej chwili. Przed skasowaniem należy to zdarzenie odnaleźć i wybrać spośród zdarzeń obecnych.

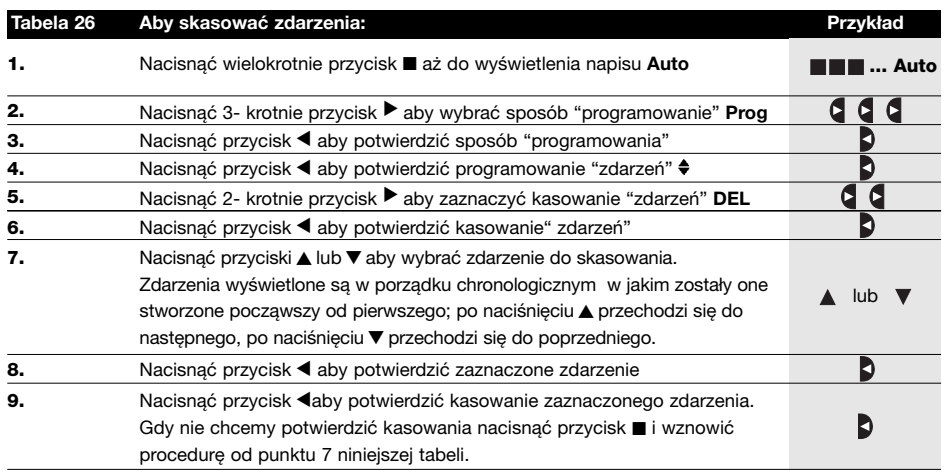

Po skasowaniu zdarzenia PLANOTIME ustawia się do kasowania następnego zdarzenia, można więc kontynuować procedurę począwszy od punkt nr 6 niniejszej tabeli.

#### **5.2.4) Programowanie: kopiowanie zdarzeń COPY**

Aby przyśpieszyć programowanie nowego zdarzenia podobnego do już istniejącego można wykonać jego kopię i następnie można zmodyfikować niektóre jego parametry.

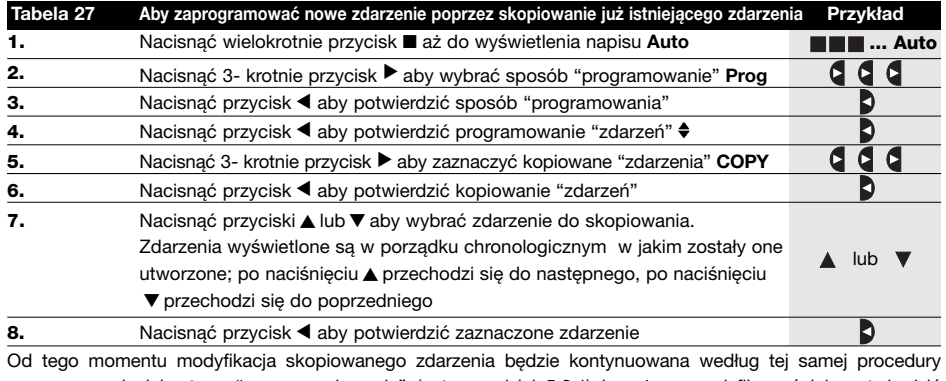

programowania jak etapy "nowego zdarzenia" (patrz rozdział 5.2.1) i można zmodyfikować lub potwierdzić pojedynczo wszystkie cechy zdarzenia. Po wykonanej modyfikacji i po potwierdzeniu ostatniego parametru skopiowane zdarzenie zostanie zapamiętane jako nowe i PLANOTIME ustawi się kopiowania następnego zdarzenia, można więc kontynuować począwszy od punktu nr 6 niniejszej tabeli.

## **5.3) Ustawienie zegara**

Ustawienie zegara wykonuje się natychmiast po włożeniu nowej baterii. Regulacja zegara może być konieczna też w innych przypadkach jak na przykład przy zmianie godziny sezonu zimowego (słoneczna) na godzinę sezonu letniego (urzędowa).

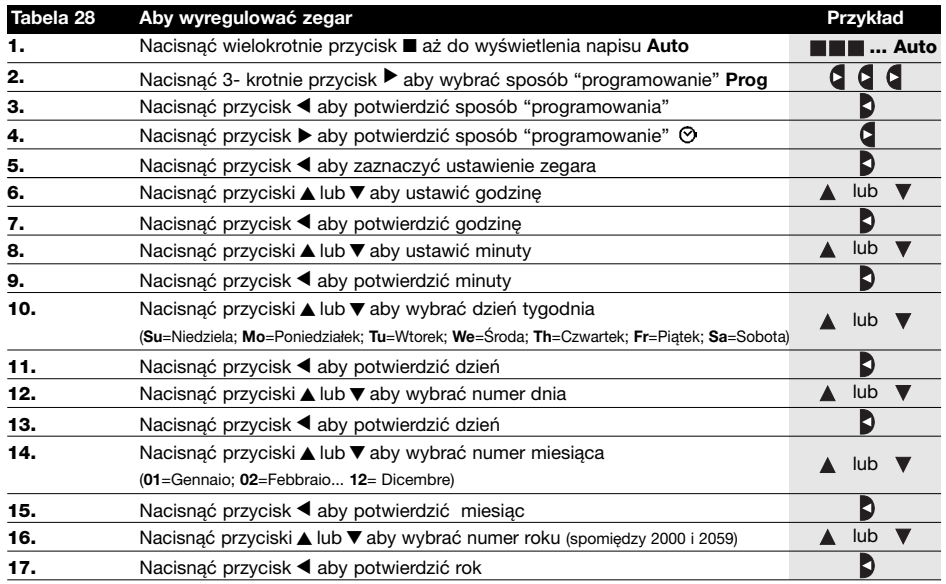

**Notatka:** gdy używana jest funkcją specjalna czyli "godziny słoneczne", należy ustawić nie tylko godziny, minuty, dzień w tygodniu, miesiąc w roku ale także czy godzina jest godziną w sezonie zimowym (słoneczna) czy w sezonie letnim ( urzędowa), patrz tabela 30.

## **5.4) Regulacja parametrów funkcji specjalnej "na wakacjach"**

Mając na uwadze prawidłowe działanie funkcji specjalnej "na wakacjach" należy wyregulować wartość maksymalnie dozwolonego przesunięcia; od 0 do 75 minut w odstępach 5 minutowych. Na przykład: gdy wartość jest wyregulowana na 15, to zdarzenie zaprogramowane na godzinę 08.00 może być wykonane przypadkowo o godzinie 7.45 lub 8.15. Modyfikacja tego parametru ma wpływ na pozostałe zdarzenia, które tym specjalnym sygnałem zostały włączone.

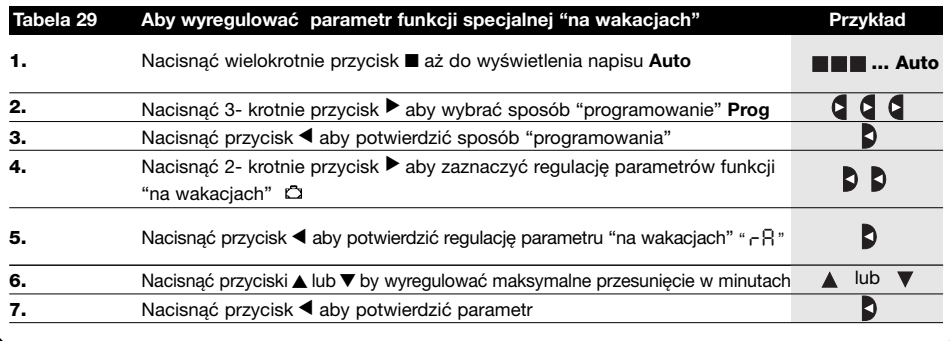

## **5.5) Regulacja parametrów funkcji specjalnej "godziny słoneczne"**

Mając na uwadze prawidłowe działanie funkcji specjalnej: "godziny słoneczne" należy wyregulować niektóre parametry czyli:

- Szerokość geograficzną miejsca instalowania w stosunku do równika ziemskiego: od 65 (w kierunku Bieguna Północnego) do -65 (w kierunku na południe) przechodząc przez 0 (równik). Aby znaleźć przybliżoną wartość " $L$ <sup>n</sup>" do wpisania należy kierować się rysunkiem na następnej stronie lub jakimkolwiek atlasem.
- Różnica pomiedzy godziną wskazaną na zegarze i efektywną godziną słoneczną" d<sup>E</sup> "to w praktyce różnica pomiędzy południem wskazanym na zegarze i południem słonecznym danego miejsca; można ją ustawić w granicach od 0 do 99 minut. W rozdziale "co robić gdy" opisany jest sposób mierzenia tej wartości.

Gdy nie jest wymagana dokładna regulacja ten parametr może być równy zeru.

• Wskazać, że aktualna godzina jest godziną sezonu zimnego (słoneczna) lub sezonu letniego (urzędowa).

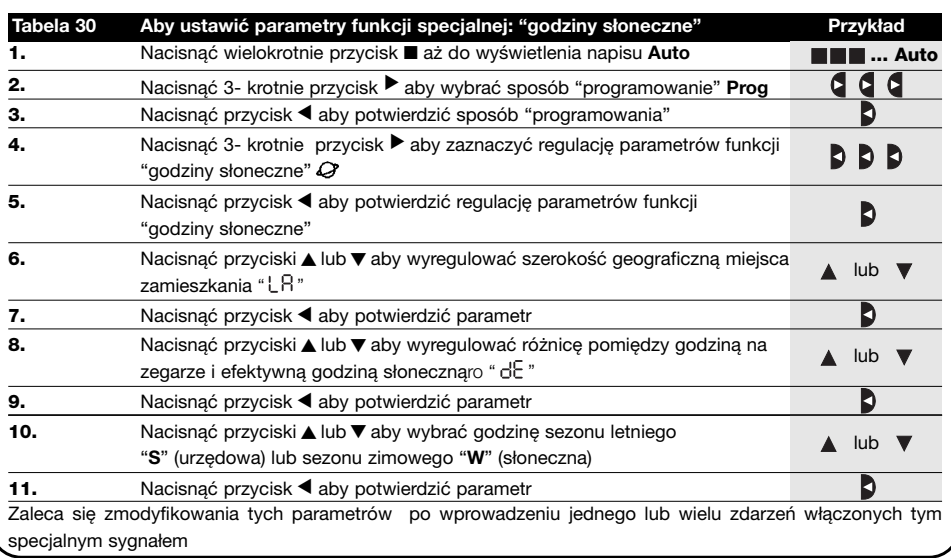

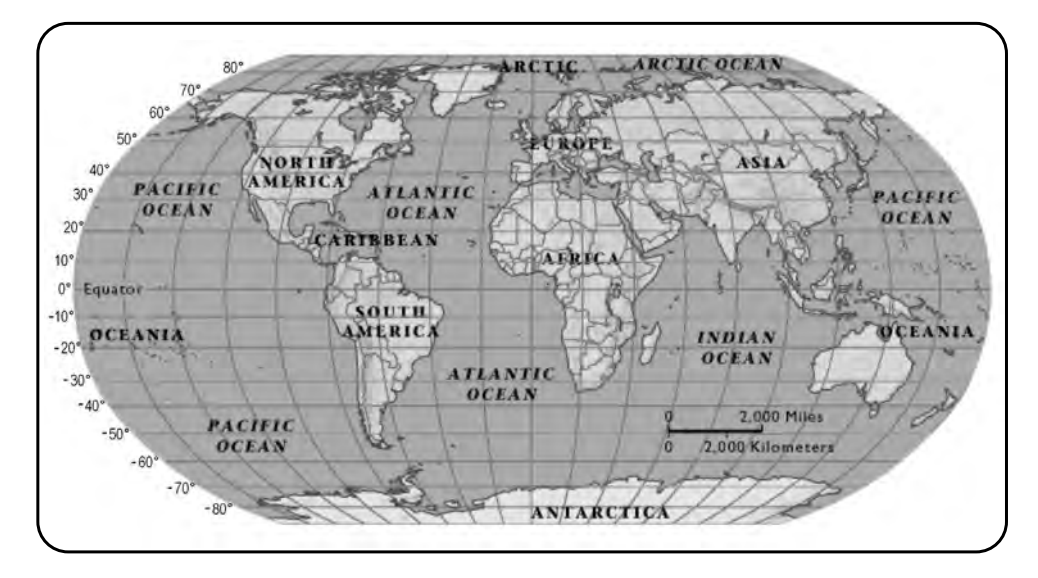

## **6) Wymiana baterii**

Kiedy wyświetla się symbol baterii rozładowanej "E<sup>3</sup>" należy jak najszybciej ją wymienić, ponieważ istnieje ryzyko że sygnały sterujące nie zostaną wysłane prawidłowo.

Aby wymienić baterię należy otworzyć przegródkę i postąpić tak jak wskazano na rysunkach:

Po wymianie baterii należy ustawić wewnętrzny zegar (patrz rozdział 2.2).

Uwaga: baterie zawierają substancje szkodliwe, nie wyrzucać ich do śmieci ale tylko do właściwych punktów zbioru zgodnie z miejscowymi normami.

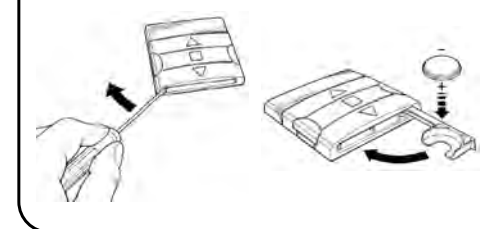

## **7) Ostrzeżenia**

PLANOTIME nie wymaga specjalnej troski, prosimy jednak aby mieć na uwadze poniższe aspekty:

- nie dajemy całkowitej gwarancji na to, że sygnały wysłane drogą radiową z PLANOTIME zostaną odebrane przez automatykę,
- niektóre elementy PLANOTIME mogą zawierać substancje szkodliwe, nie wolno więc porzucać nadajnika w przypadkowych miejscach.

## **8) Co robić gdy...**

- **Aby zwiększyć pewność, że wysłany sygnał zostanie odebrany:** zapisać go 2 razy lub więcej o tej samej godzinie(skopiować zdarzenie) lub drugi raz na minutę później.
- **Aby PLANOTIME wyszedł z jakiegokolwiek programowania czy sposobu funkcjonowania:** nacisnąć kilkakrotnie przycisk ■ aż do zaświecenia "Auto" po czym nacisnąć przycisk ▶ wówczas będzie można wybrać żądany sposób funkcjonowania.
- **Aby zmierzyć różnicę pomiędzy godziną na zegarze i rzeczywistą godziną słoneczną: wymagana wartość do funkcji specjalnej:** "godziny słoneczne" jest różnicą pomiędzy południem (godziną 12.00) wskazanym na zegarze i rzeczywistym południem słonecznym miejsca instalowania. Prostym sposobem do zmierzenia tej wartości jest obserwacja cienia przedmiotu

ustawionego na słońcu (w pozycji pionowej i z czubkiem: może to być słupek); zbliżając się do południa (do godziny 12.00) cień się skraca i wydłuża się po południu. Rzeczywista godzina 12.00 jest wtedy gdy cień jest najkrótszy w stosunku do podstawy przedmiotu. Po ustaleniu godziny 12.00 w sezonie letnim (urzędowym) należy cofnąć zegar o godzinę do tyłu. Obliczyć różnicę od rzeczywistej godziny 12.00 (w minutach) i wynik zapisać w PLANOTIME. Na przykład: gdy rzeczywiste południe słoneczne ma miejsce o godzinie 12.25 należy wpisać "25", gdy ma miejsce o godzinie 11.47 należy wpisać "-13".

**Notatka:** opisany sposób nie bierze pod uwagę anomalii atmosferycznych, ale błąd z tego powodu wprowadzony nie ma wpływu na funkcjonowanie PLANOTIME.

## **8.1) Spis błędów**

Rzadko zdarza się, że PLANOTIME funkcjonuje nieprawidłowo; każda anomalia zostanie natychmiast wyświetlona. W poniższej tabeli przedstawione są błędy i możliwe rozwiązania.

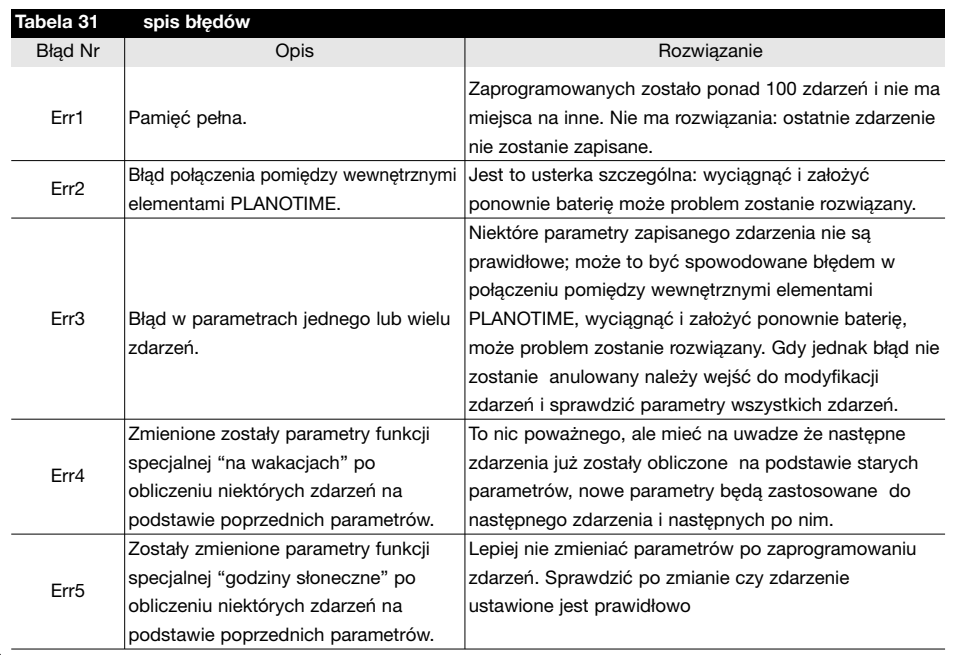

# **9) Dane techniczne**

Firma NICE S.p.a. rezerwuje sobie prawo do zmiany parametrów technicznych produktu, w każdej chwili i bez uprzedzenia, celem poprawy jakości produktu gwarantując jego funkcjonowanie w przewidzianych warunkach dla jego użytkowania. **Notatka:** wszystkie dane techniczne odnoszą się do temperatury +20°C.

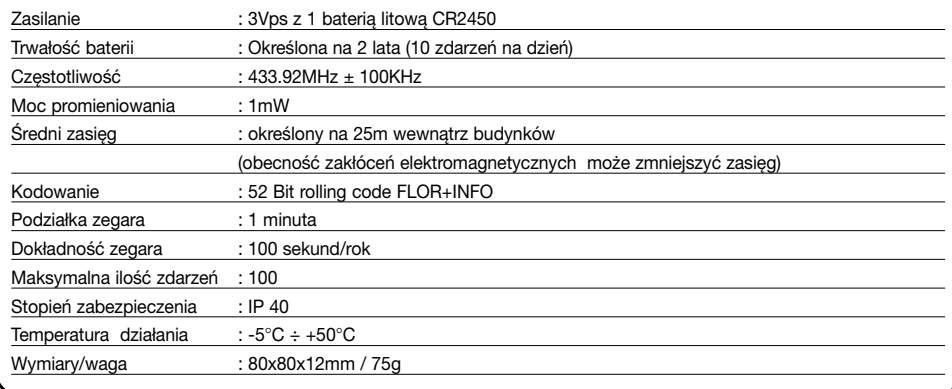

## **A1 Dopisek**

Przed fazą programowania należy zapoznać się z poniższą tabelą w celu "tworzenia" zdarzeń i jako pomoc w zapamiętaniu zapisanych zdarzeń..

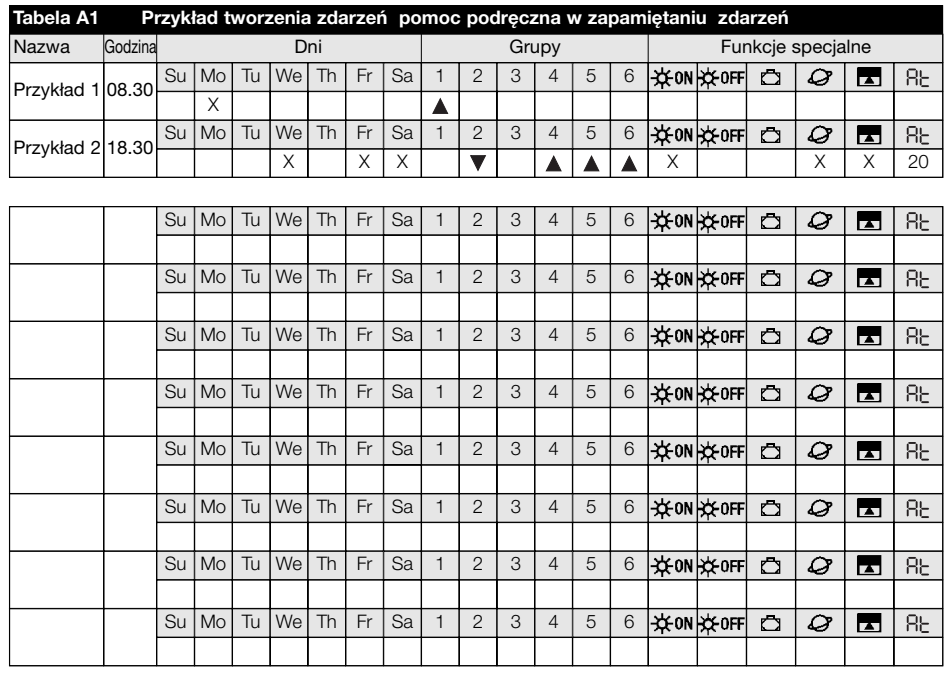

### **Dichiarazione di conformità /** *declaration of conformity* N°: PLANOTIME Rev 0

**Indirizzo /** *Address:* Nice S.p.a., Via Pezza Alta 13, 31046 Rustignè di ODERZO (TV) Italy

NICE S.p.a. dichiara che il prodotto PLANOTIME è conforme ai requisiti essenziali richiesti dall'articolo 3 della Direttiva R&TTE 1999/5/CE, per l'uso cui l'apparecchio è destinato, essendo stati applicati i seguenti Standard:

*NICE S.p.a. declares that the products PLANOTIME comply with the essentials requirements of article 3 of the R&TTE 1999/5/EC Directive, if used for its intended use and that the following standards has been applied:*

- **1** Salute (articolo 3.1.a della Direttiva R&TTE) / *Healt (article 3.1.a of R&TTE Directive)* Standard applicato (i) / *Applied standard (s)* Not applicable for short range devices **2** Sicurezza (articolo 3.1.a della Direttiva R&TTE) / *Safety (article 3.1.a of R&TTE Directive)* Standard applicato (i) / *Applied standard (s)* EN 60950 (1992) 2nd Edition +A1:1993+A2:1993+A5: 1995+A4:1997+A11:1997+EN41003/1993 **3** Compatibilità elettromagnetica (articolo 3.1.b della Direttiva R&TTE) / *Electromagnetic Compatibility (article 3.1.b of R&TTE Directive)*
	- Standard applicato (i) / *Applied standard (s)* ETSI EN 301 489-3 V1.3.1 (2001-11)
- **4** Utilizzo efficace dello spettro attribuito (articolo 3.2 della Direttiva R&TTE) / *Efficient use of the radio frequency spectrum (article 3.2 of R&TTE Directive)* Standard applicato (i) / *Applied standard (s)* EN 300 220-3 (2000)

Data /*date* **Amministratore Delegatore Delegatore Amministratore Delegatore Amministratore Delegatore Amministratore Delegatore Amministratore Delegatore Amministratore Delegatore Amministratore Delegatore Amministratore** 05 Giugno 2003 **Lauro Buoro 2003** 

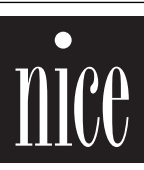

COMPANY WITH QUALITY SYSTEM<br>CERTIFIED BY DNV  $=$   $\mathsf{I}$ 50.0001

**Nice S.p.a.** Oderzo TV Italia Via Pezza Alta, 13 Z.I. Rustignè Tel. +39.0422.85.38.38 Fax +39.0422.85.35.85 info@niceforyou.com

**Nice Padova** Sarmeola I Tel. +39.049.89.78.93.2 Fax +39.049.89.73.85.2 info.pd@niceforyou.com

**Nice Roma** I Tel. +39.06.72.67.17.61 Fax +39.06.72.67.55.20 info.roma@niceforyou.com

#### **Nice Belgium**

Leuven (Heverlee) B Tel. +32.(0)16.38.69.00 Fax +32.(0)16.38.69.01 info@nicebelgium.be

**Nice España** Madrid E Tel. +34.9.16.16.33.00 Fax +34.9.16.16.30.10 kamarautom@nexo.es

**Nice France** Buchelay F Tel. +33.(0)1.30.33.95.95 Fax +33.(0)1.30.33.95.96 info@nicefrance.fr

**Nice France Sud** Aubagne F Tel. +33.(0)4.42.62.42.52 Fax +33.(0)4.42.62.42.50 info.marseille@nicefrance.fr

#### **Nice Rhône-Alpes**

Decines Charpieu F Tel. +33.(0)4.78.26.56.53 Fax +33.(0)4.78.26.57.53 info.lyon@nicefrance.fr

**Nice Polska** Pruszków PL Tel. +48.22.728.33.22 Fax +48.22.728.25.10 nice@nice.com.pl